*Map Learning in Skills. Map Jobs in Skills. Combine to Create Pathways.* 

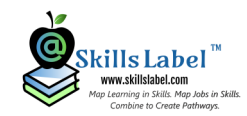

# Accessing Skill Syllabus

### **Created and Delivered, How to Access a Skill Syllabus Syllabus 2021 Semester**

You understand how and why Skill Syllabus works ([introduction](http://www.skillsculture.com/Files/SkillSyllabusRel.pdf)  [to concept\)](http://www.skillsculture.com/Files/SkillSyllabusRel.pdf) and how to get the Skill Syllabus to your students [\(the process\).](http://www.skillsculture.com/files/Skill-Syllabus-Get-To-Students.pdf)

Good students access a syllabus frequently in a semester. Traditionally it acts as a guide to perform well in a course. A Skill Syllabus is also responsive, so changes occur during the course (requiring students constant attention).

A professor might modify the syllabus due to changing requirements or reacting to students' performance in the course.

Skill Syllabus is accessible in Google Android and Windows 10 apps and a substantial web application. It renders in the native apps, as an interactive web page, and a PDF.

[www.skillsyllabus.com](http://www.skillsyllabus.com)

## **Skill Syllabus Access Points (Share the Same Account)**

- Website Applications [\(Skills Label](http://www.skillslabel.com) and [Skill Syllabus\).](http://www.skillsyllabus.com)
- Android Apps. For practitioners: Learning Labels Create, Learning Labels Paged, and Learning Labels Dashboard; For students: Skill Syllabus and Learning Labels Collections; and For both: Learning Labels Search.
- Windows 10 Apps. For practitioners: Learning Labels; For students: Learning Labels Learner Application.

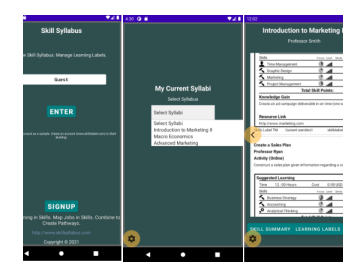

*Screenshots of Skill Syllabus on Google Android. Built for students to view a syllabus and manage tasks and resources in a semester.*

### **Free to Signup and Use**

For this next semester, use of the patent pending learning labels system is free.

This includes access to the website application and any of the Google Android and Microsoft Windows 10 apps.

**[Signup](http://www.skillsyllabus.com/Home/RegisterAdminSyllabus)** 

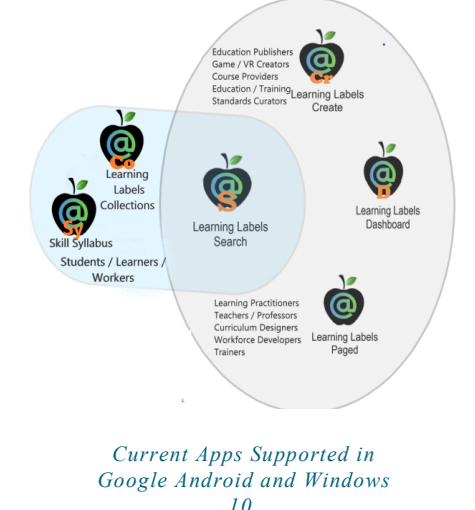

### **Managing a Skill Syllabus During a Semester**

Like any syllabus, with a Skill Syllabus, you set your expectations, policies, and philosophy. You also detail learning expectations on a task level and summarize them in actionable skill achievements.

So during the first course, you share a printed or emailed PDF and/or access a unique webpage for the syllabus and then go step by step through each of the sections.

Students access the same syllabus in a Google Android app or an interactive website. The actual tasks on the syllabus (represented as learning labels) are accessible in other apps with more functionality to manage them.

During the course, you might use Learning Labels Dashboard or Learning Labels Paged application to quickly add or remove tasks in the syllabus. There is functionality to also assign tasks to your students directly or put them into series.

[Full 20 Minute Video on the Learning Labels System](https://youtu.be/JlnkGtjP_Xs)

*To remove your name from our mailing list, please [click here](http://www.skillslabel.com/Home/RemoveMailList). Questions or comments? E-mail us at info@skillslabel.com or call (585) 633-5835*